CySER Summer Workshop

## **Graph Mining for Insider Threat Detection**

Larry Holder Washington State University

Download site: https://eecs.wsu.edu/~holder/cyser/ Exercises require UNIX.

Exercise 1: Use Subdue to find patterns in graph

- Download CSubdue.zip
- unzip CSubdue.zip
- cd CSubdue/graphs
- ls
- more sample.g (type 'q' to quit)
- cd ../src
- make
- make install
- cd ..
- bin/subdue graphs/sample.g

Best 3 substructures:

 $1\sqrt{ }$  $\overline{5}$ 10  $\frac{1}{2}$  $/\backslash$ ハ  $\frac{1}{4}$  $/ 3\sqrt$  $\ddot{\mathbf{6}}$  $\overline{7}$ 8

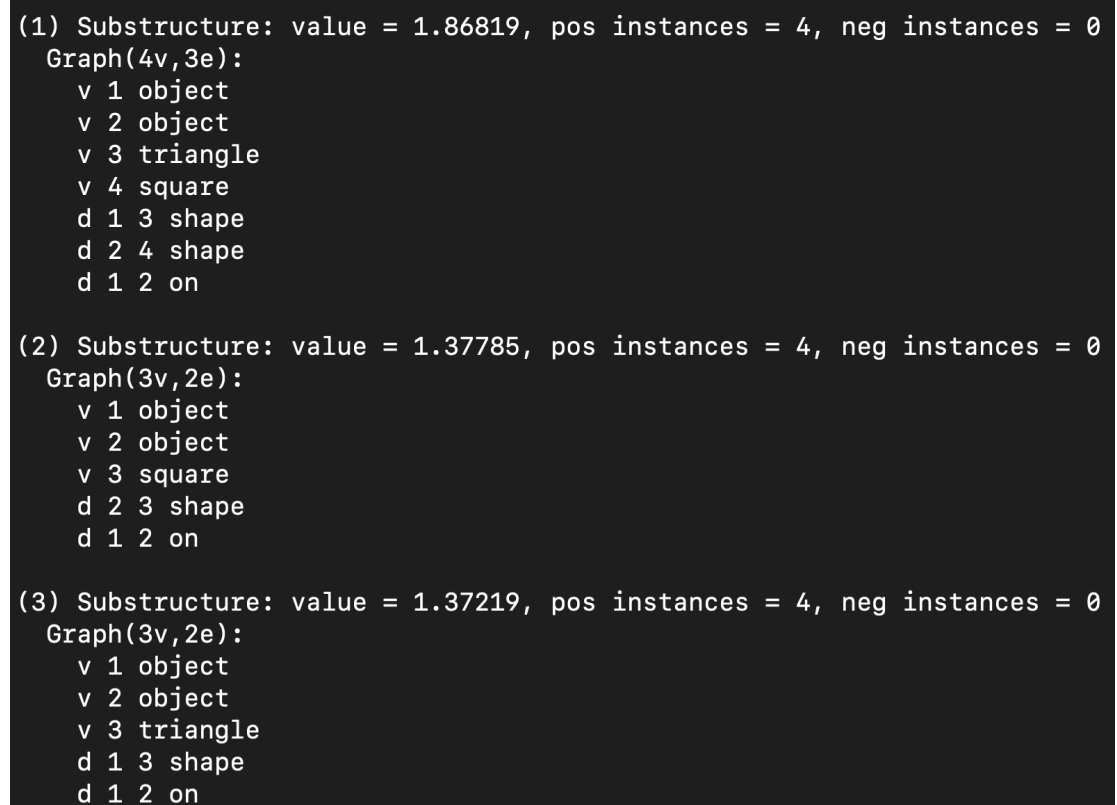

Exercise 1 (cont.): Visualize graph

- Download and install Graphviz (dot)
	- o AWS: sudo yum install graphviz
- bin/graph2dot graphs/sample.g sample.dot
- dot -Tpng sample.dot > sample.png
- Open sample.png in image viewer or navigate to sample.png file and double-click

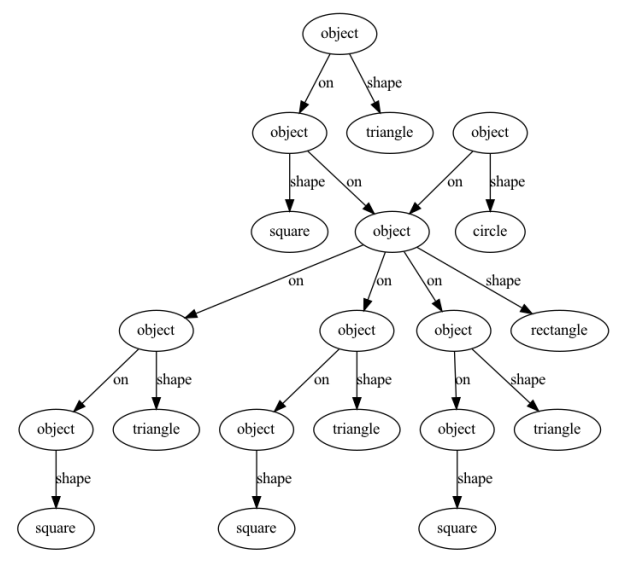

Exercise 1 (cont.): Visualize patterns

- bin/subdue -out subs.g graphs/sample.g
- bin/subdue graphs/sample.g
- dot -Tpng subs.dot > subs.png
- Open subs.png in image viewer or navigate to subs.png file and double-click

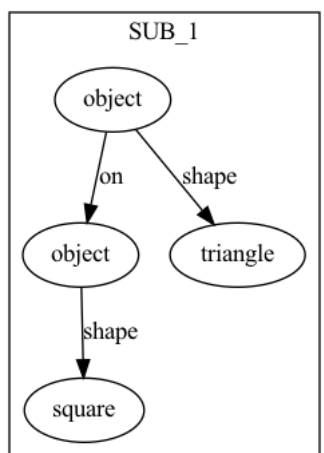

Exercise 2: Use GBAD to find anomalies in graph

- Download GBAD.zip
- unzip GBAD.zip
- cd gbad-tool-kit\_4.0/graphs
- more prob\_example.g (type 'q' to quit)
- cd ../gbad-mdl\_4.0/src
- make
- make install
- $\bullet$  cd ..
- bin/gbad -all 0.5 ../graphs/prob\_example.g > output.txt

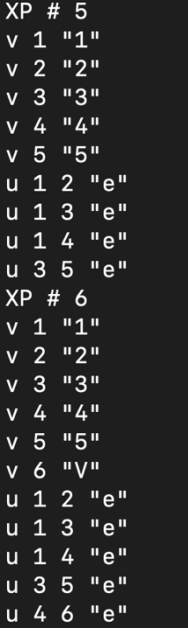

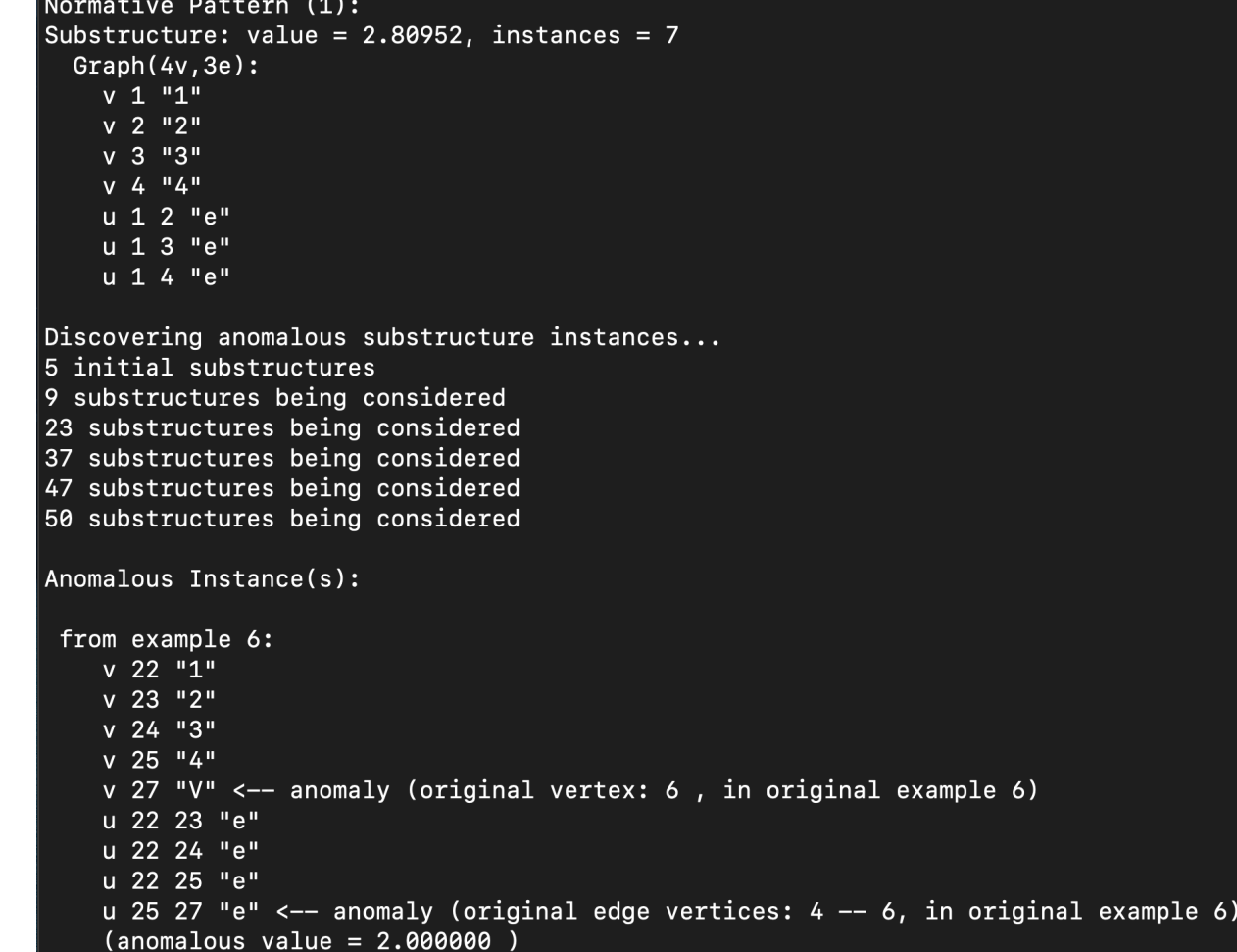

Exercise 2 (cont.): Visualize patterns and anomalies

- Download and install Graphviz (dot)
	- o AWS: sudo yum install graphviz
- bin/gbad -all 0.5 -dot output.dot ../graphs/prob\_example.g
- dot -Tpng output.dot > output.png
- Open output.png in image viewer or navigate to output.png file and double-click
	- o Normative pattern in blue
	- o Anomalies in red and orange
	- o Non-anomalous differences from normative pattern in gray

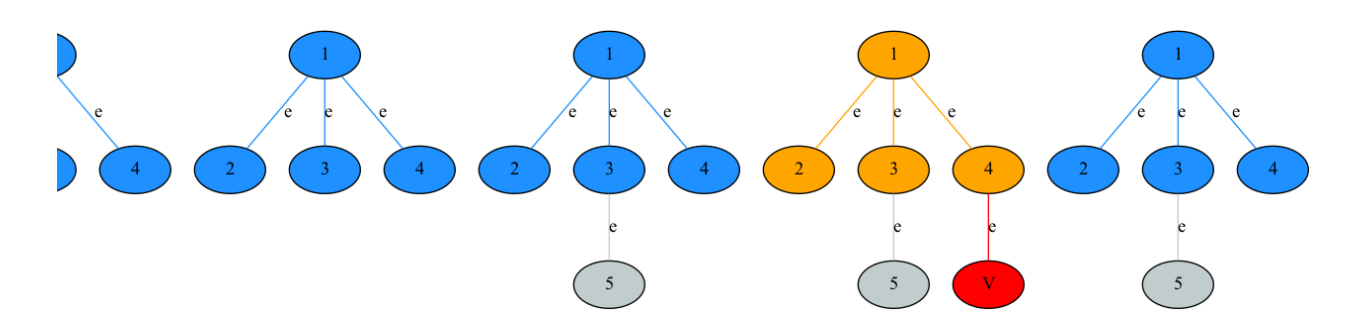

Exercise 3: Government ID Processing Example (normative pattern and anomaly)

- Download idprocess2.g (right-click and 'Save Link As…')
- cd gbad-tool-kit 4.0
- cp ~/Downloads/idprocess2.g graphs/.
- cd gbad-mdl\_4.0
- bin/gbad -all 0.5 -dot idoutput.dot ../graphs/idprocess2.g (takes 9 min on AWS)
- sfdp -Tpng idoutput.dot > idoutput.png (takes 30 secs on AWS)
	- o 'sfdp' used because faster and generates smaller files than 'dot'
- Open idoutput.png in image viewer or navigate to idoutput.png file and double-click

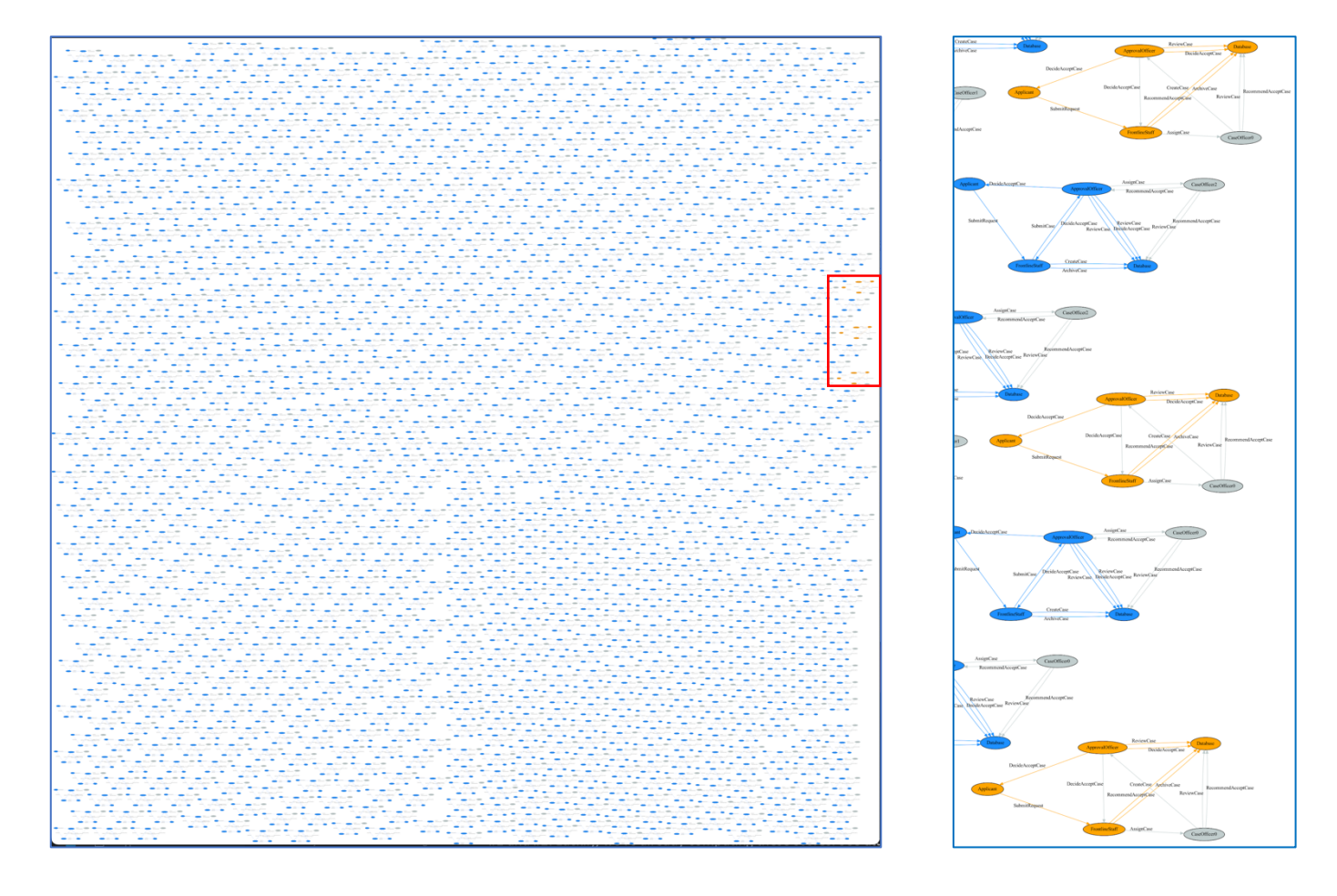

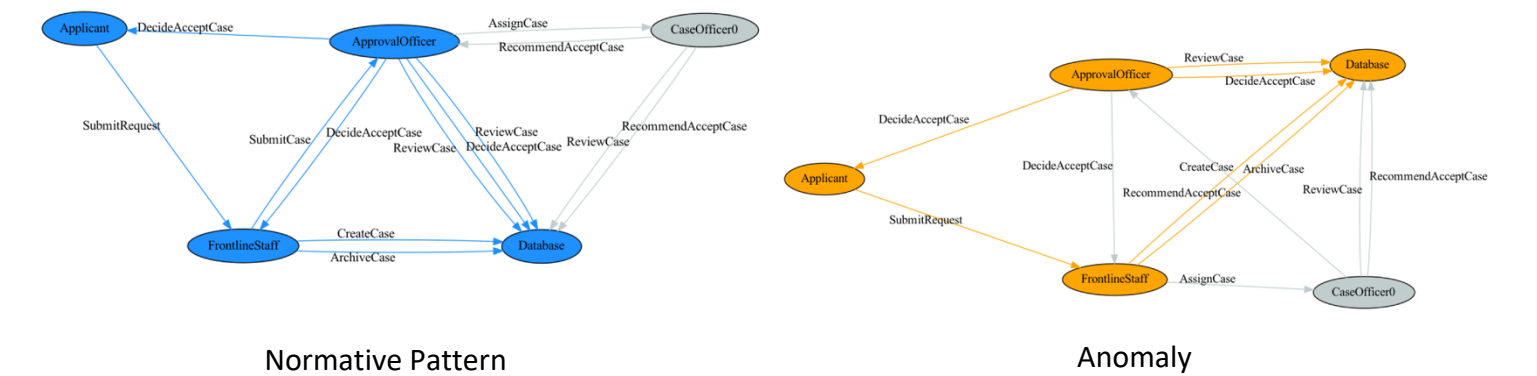